# Implémenter un accès direct à Internet (DIA) pour SD-WAN

# Table des matières

**Introduction** Conditions préalables **Exigences** Composants utilisés Diagramme du réseau **Configuration** Activer NAT sur l'interface de transport Trafic direct du VPN de service **Vérification** Sans DIA Avec DIA

# Introduction

Ce document décrit comment mettre en oeuvre Cisco SD-WAN DIA. Il fait référence à la configuration lorsque le trafic Internet est interrompu directement à partir du routeur de la filiale.

# Conditions préalables

## **Exigences**

Cisco vous recommande de prendre connaissance des rubriques suivantes :

- Réseau étendu défini par logiciel (SD-WAN) de Cisco
- Traduction d'adresses réseau (NAT)

### Composants utilisés

Les informations contenues dans ce document sont basées sur les versions de matériel et de logiciel suivantes :

- Cisco vManage version 20.6.3
- Routeur de périphérie WAN Cisco 17.4.2

The information in this document was created from the devices in a specific lab environment. All of the devices used in this document started with a cleared (default) configuration. Si votre réseau est en ligne, assurez-vous de bien comprendre l'incidence possible des commandes.

# Diagramme du réseau

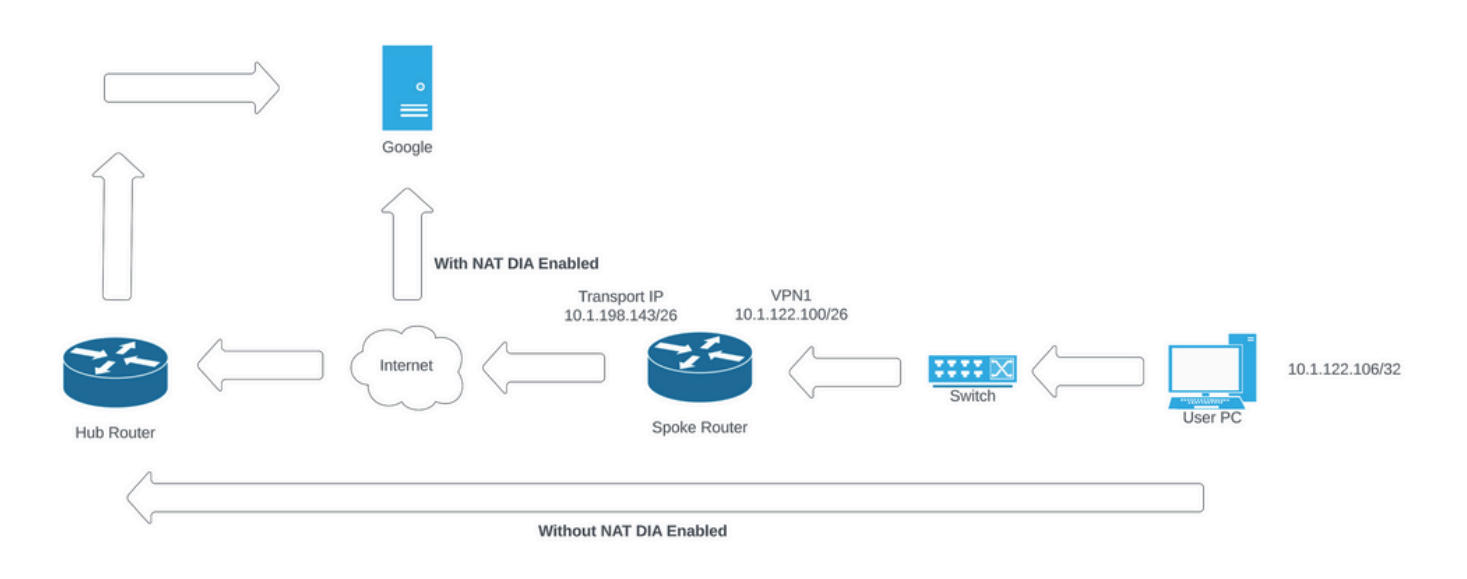

```
Topologie du réseau
```
# **Configuration**

L'activation de la fonction DIA sur les routeurs Cisco SD-WAN s'effectue en deux étapes :

1. Activez NAT sur l'interface de transport.

2. Dirigez le trafic à partir du VPN de service avec une route statique ou une politique de données centralisée.

## Activer NAT sur l'interface de transport

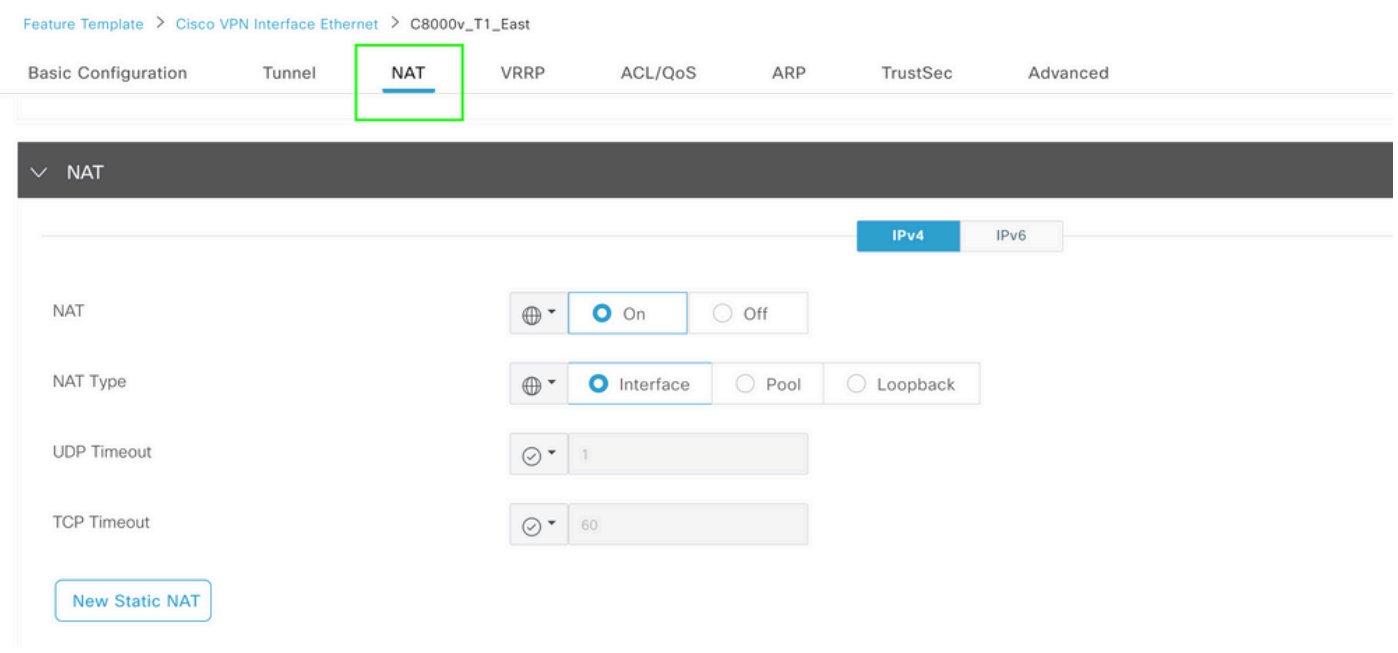

Modèle NAT d'interface VPN

Voici à quoi ressemble la configuration après l'activation de la fonction NAT.

```
ip nat inside source list nat-dia-vpn-hop-access-list interface GigabitEthernet2 overload
ip nat translation tcp-timeout 3600
ip nat translation udp-timeout 60
interface GigabitEthernet2
ip nat outside
```
### Trafic direct du VPN de service

Pour ce faire, deux méthodes sont possibles :

1. Route NAT statique : une route NAT statique doit être créée sous le modèle de fonctionnalité VPN 1 de service.

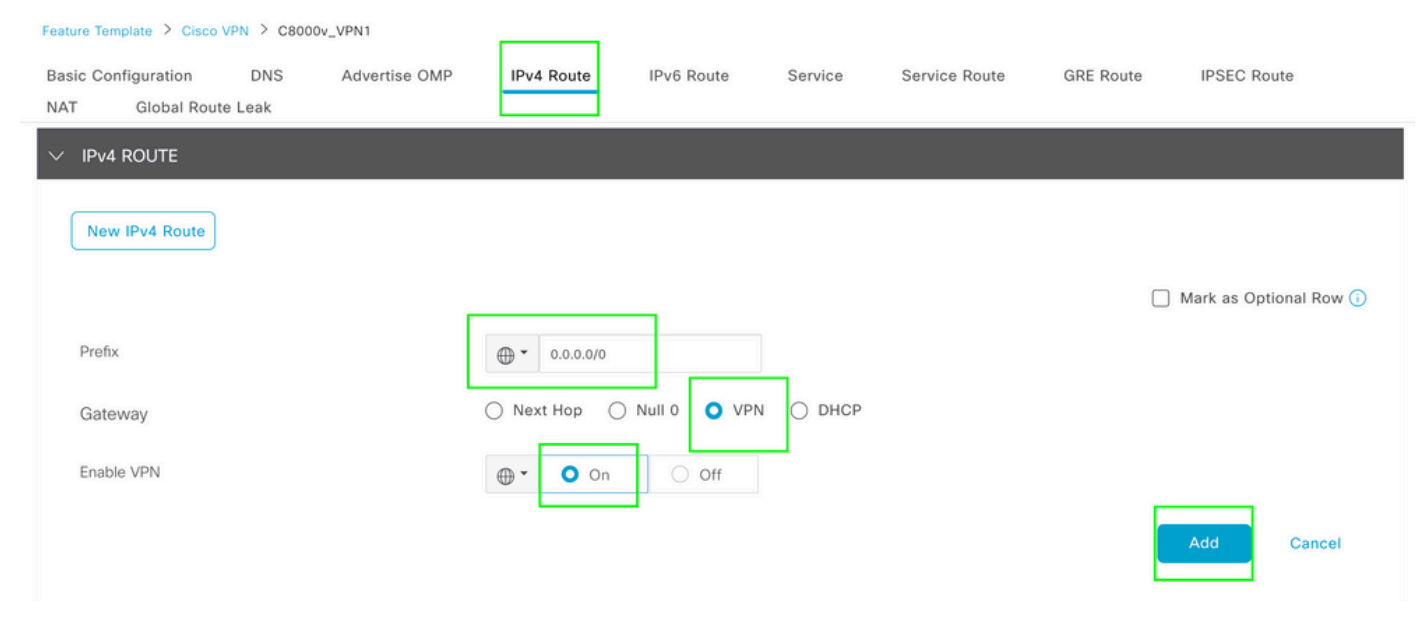

Modèle de route IPV4 VPN 1

Cette ligne est diffusée dans le cadre de la configuration.

ip nat route vrf 1 0.0.0.0 0.0.0.0 global

2. Politique de centralisation des données :

Créez une liste de préfixes de données afin que des utilisateurs spécifiques puissent accéder à Internet via DIA.

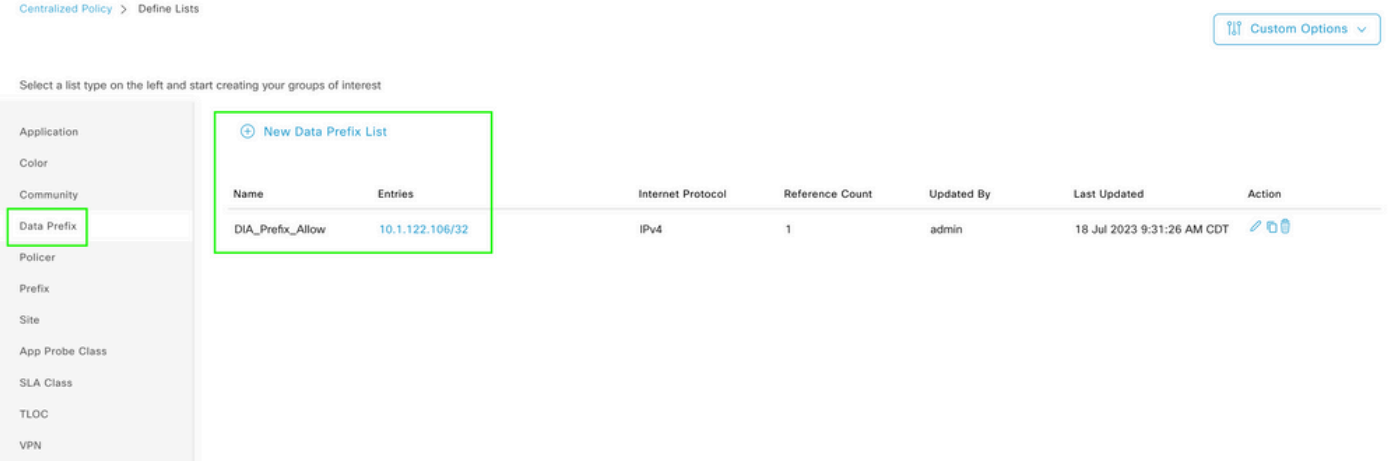

Liste de préfixes de données personnalisées de stratégie centralisée

#### Créez une liste VPN, de sorte que des utilisateurs VPN spécifiques puissent initier le trafic.

| Centralized Policy > Define Lists                                         |                |         |                 |            |                            | <b>III</b> Custom Options v |
|---------------------------------------------------------------------------|----------------|---------|-----------------|------------|----------------------------|-----------------------------|
| Select a list type on the left and start creating your groups of interest |                |         |                 |            |                            |                             |
| Application                                                               | ⊕ New VPN List |         |                 |            |                            |                             |
| Color                                                                     |                |         |                 |            |                            |                             |
| Community                                                                 | Name           | Entries | Reference Count | Updated By | Last Updated               | Action                      |
| Data Prefix                                                               | DIA_VPN        | Ŧ       | $\mathbf{1}$    | admin      | 18 Jul 2023 9:56:21 AM CDT | 000                         |
| Policer                                                                   |                |         |                 |            |                            |                             |
| Prefix                                                                    |                |         |                 |            |                            |                             |
| Site                                                                      |                |         |                 |            |                            |                             |
| App Probe Class                                                           |                |         |                 |            |                            |                             |
| SLA Class                                                                 |                |         |                 |            |                            |                             |
| <b>TLOC</b>                                                               |                |         |                 |            |                            |                             |
| VPN                                                                       |                |         |                 |            |                            |                             |

Liste VPN personnalisée de stratégie centralisée

#### Créez une liste de sites afin que la stratégie puisse être appliquée à un site spécifique.

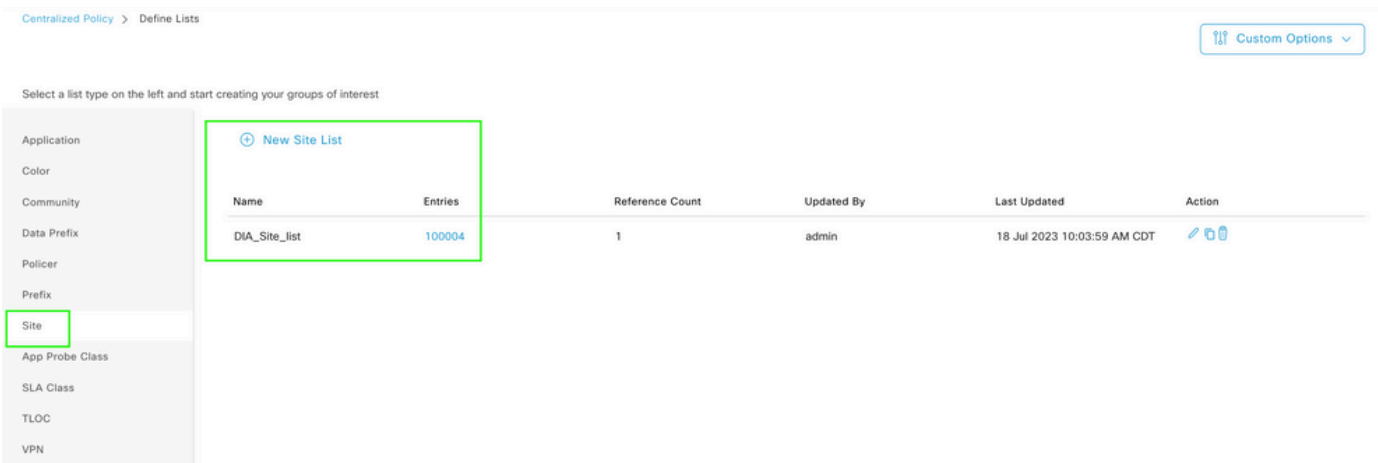

Liste des sites personnalisés de stratégie centralisée

Créez une stratégie de données personnalisée afin de correspondre au préfixe de données source et définissez l'action pour utiliser NAT VPN 0, afin qu'il puisse traverser DIA.

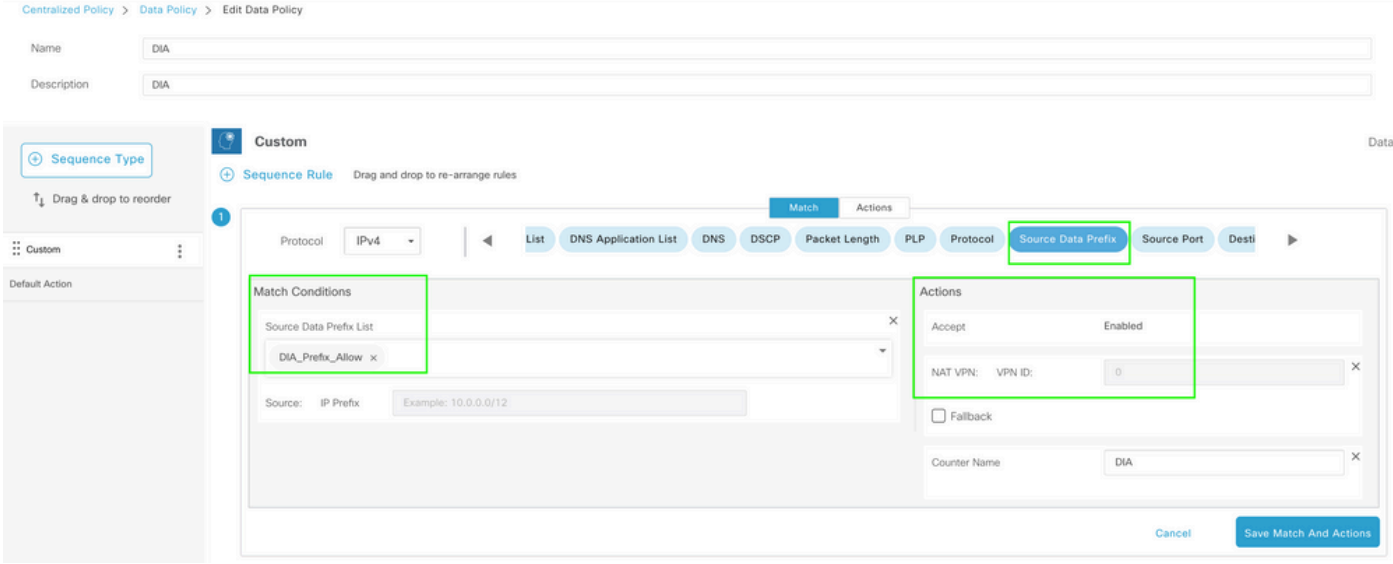

Politique de données centralisée

### La direction de cette politique doit être du côté du service.

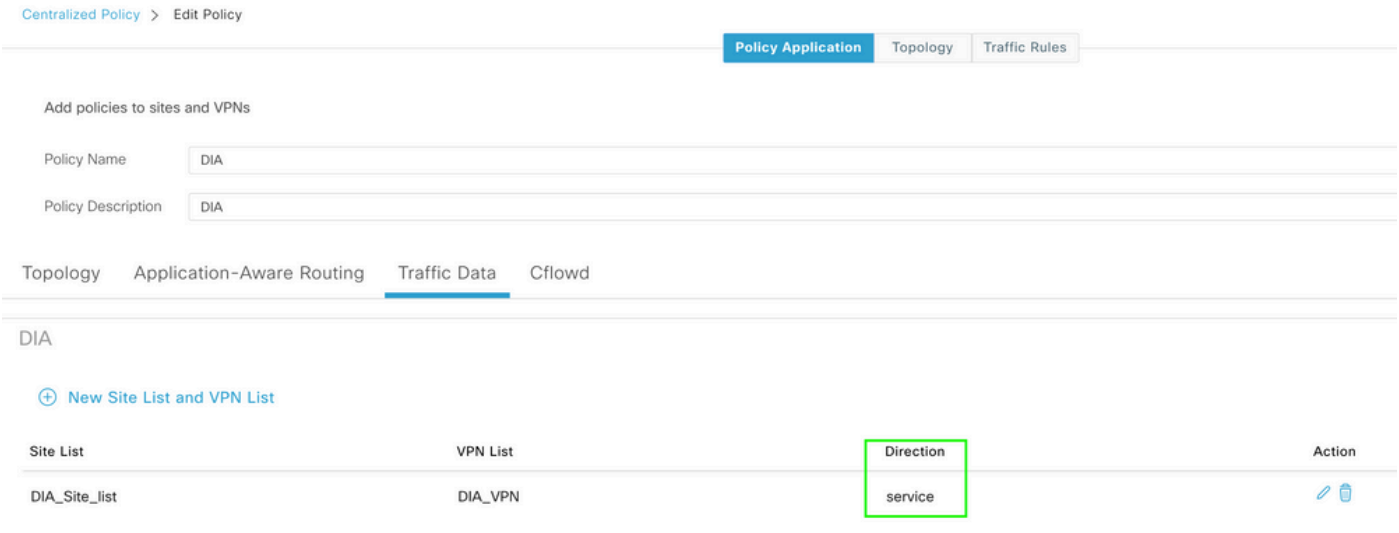

règle relative aux données de trafic

Il s'agit de l'aperçu de la politique de données centralisée.

```
viptela-policy:policy
 data-policy _DIA_VPN_DIA
  vpn-list DIA_VPN
     sequence 1
      match
       source-data-prefix-list DIA_Prefix_Allow
      !
      action accept
       nat use-vpn 0
       count DIA_1164863292
      !
     !
```

```
 default-action accept
  !
  lists
   data-prefix-list DIA_Prefix_Allow
    ip-prefix 10.1.122.106/32
   !
   site-list DIA_Site_list
    site-id 100004
   !
   vpn-list DIA_VPN
    vpn 1
   !
  !
!
apply-policy
 site-list DIA_Site_list
   data-policy _DIA_VPN_DIA from-service
  !
!
```
# Vérification

cEdge\_Site1\_East\_01#

### Sans DIA

La sortie suivante capture lorsque NAT DIA n'est pas activé côté service.

```
cEdge Site1 East 01#show ip route vrf 1 nat-route
Routing Table: 1
Codes: L - local, C - connected, S - static, R - RIP, M - mobile, B - BGP
              D - EIGRP, EX - EIGRP external, O - OSPF, IA - OSPF inter area 
              N1 - OSPF NSSA external type 1, N2 - OSPF NSSA external type 2
              E1 - OSPF external type 1, E2 - OSPF external type 2, m - OMP
              n - NAT, Ni - NAT inside, No - NAT outside, Nd - NAT DIA
              i - IS-IS, su - IS-IS summary, L1 - IS-IS level-1, L2 - IS-IS level-2
              ia - IS-IS inter area, * - candidate default, U - per-user static route
       H - NHRP, G - NHRP registered, g - NHRP registration summary
              o - ODR, P - periodic downloaded static route, l - LISP
              a - application route
              + - replicated route, % - next hop override, p - overrides from PfR
              & - replicated local route overrides by connected
Gateway of last resort is not set
```
Par défaut, les utilisateurs du VPN 1 n'ont pas accès à Internet.

C:\Users\Administrator>ping 8.8.8.8

Pinging 8.8.8.8 with 32 bytes of data: Reply from 10.1.122.100: Destination host unreachable. Reply from 10.1.122.100: Destination host unreachable. Reply from 10.1.122.100: Destination host unreachable. Reply from 10.1.122.100: Destination host unreachable. Ping statistics for 8.8.8.8: Packets: Sent = 4, Received = 4, Lost =  $0$  (0% loss). C:\Users\Administrator>

Avec DIA

1. Route NAT statique : le résultat suivant capture NAT DIA activé côté service.

cEdge\_Site1\_East\_01#show ip route vrf 1 nat-route Routing Table: 1 Codes: L - local, C - connected, S - static, R - RIP, M - mobile, B - BGP D - EIGRP, EX - EIGRP external, O - OSPF, IA - OSPF inter area N1 - OSPF NSSA external type 1, N2 - OSPF NSSA external type 2 E1 - OSPF external type 1, E2 - OSPF external type 2, m - OMP n - NAT, Ni - NAT inside, No - NAT outside, Nd - NAT DIA i - IS-IS, su - IS-IS summary, L1 - IS-IS level-1, L2 - IS-IS level-2 ia - IS-IS inter area, \* - candidate default, U - per-user static route H - NHRP, G - NHRP registered, g - NHRP registration summary o - ODR, P - periodic downloaded static route, l - LISP a - application route + - replicated route, % - next hop override, p - overrides from PfR & - replicated local route overrides by connected Gateway of last resort is 0.0.0.0 to network 0.0.0.0 n\*Nd 0.0.0.0/0 [6/0], 01:41:46, Null0 cEdge\_Site1\_East\_01#

Les utilisateurs du VPN 1 peuvent désormais accéder à Internet.

C:\Users\Administrator>ping 8.8.8.8 Pinging 8.8.8.8 with 32 bytes of data: Reply from 8.8.8.8: bytes=32 time=1ms TTL=52 Reply from 8.8.8.8: bytes=32 time=1ms TTL=52 Reply from 8.8.8.8: bytes=32 time=1ms TTL=52 Reply from 8.8.8.8: bytes=32 time=1ms TTL=52 Ping statistics for 8.8.8.8: Packets: Sent = 4, Received = 4, Lost =  $0$  (0% loss), Approximate round trip times in milli-seconds:

Minimum = 1ms, Maximum = 1ms, Average = 1ms

C:\Users\Administrator>

Le résultat suivant capture les traductions NAT.

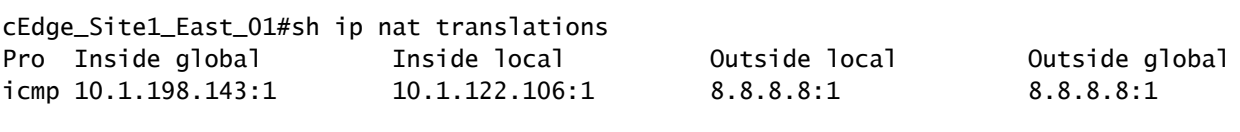

```
Total number of translations: 1
```
La commande suivante capture le chemin que le paquet doit emprunter.

```
cEdge_Site1_East_01#show sdwan policy service-path vpn 1 interface GigabitEthernet 4 source-ip 10.1.122
Next Hop: Remote
  Remote IP: 10.1.198.129, Interface GigabitEthernet2 Index: 8
```
2. Politique de centralisation des données :

Une fois que la politique de données centralisées est poussée vers vSmart, le show sdwan policy fromvsmart data-policy peut être utilisée sur le périphérique de périphérie WAN afin de vérifier quelle stratégie le périphérique a reçue.

```
cEdge_Site1_East_01#show sdwan policy from-vsmart data-policy 
from-vsmart data-policy _DIA_VPN_DIA
 direction from-service
 vpn-list DIA_VPN
    sequence 1
      match
        source-data-prefix-list DIA_Prefix_Allow
      action accept
        count DIA_1164863292
        nat use-vpn 0
        no nat fallback
    default-action accept
```

```
cEdge_Site1_East_01#
```
Les utilisateurs du VPN 1 peuvent désormais accéder à Internet.

```
Pinging 8.8.8.8 with 32 bytes of data:
Reply from 8.8.8.8: bytes=32 time=4ms TTL=52
Reply from 8.8.8.8: bytes=32 time=1ms TTL=52
Reply from 8.8.8.8: bytes=32 time=1ms TTL=52
Reply from 8.8.8.8: bytes=32 time=1ms TTL=52
Ping statistics for 8.8.8.8:
Packets: Sent = 4, Received = 4, Lost = 0 (0% loss),
Approximate round trip times in milli-seconds:
Minimum = 1ms, Maximum = 4ms, Average = 1ms
C:\Users\Administrator>
```
La commande suivante capture le chemin que le paquet doit emprunter.

```
cEdge_Site1_East_01#show sdwan policy service-path vpn 1 interface GigabitEthernet 4 source-ip 10.1.122
Next Hop: Remote
   Remote IP: 10.1.198.129, Interface GigabitEthernet2 Index: 8
```
Le résultat suivant capture les traductions NAT.

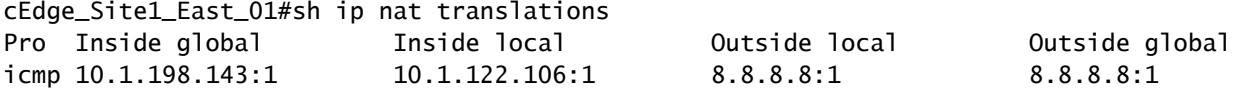

```
Total number of translations: 1
```
Cette sortie capture les incréments du compteur.

```
cEdge_Site1_East_01#show sdwan policy data-policy-filter 
data-policy-filter _DIA_VPN_DIA
  data-policy-vpnlist DIA_VPN
    data-policy-counter DIA_1164863292
      packets 4
      bytes   296
    data-policy-counter default_action_count
      packets 0
   bytes 0
cEdge_Site1_East_01#
```
Cette sortie capture le trafic qui est mis en trou noir puisque l'IP source n'appartient pas à la liste de préfixes de données.

cEdge\_Site1\_East\_01#show sdwan policy service-path vpn 1 interface GigabitEthernet 4 source-ip 10.1.122 Next Hop: Blackhole

cEdge\_Site1\_East\_01#

### À propos de cette traduction

Cisco a traduit ce document en traduction automatisée vérifiée par une personne dans le cadre d'un service mondial permettant à nos utilisateurs d'obtenir le contenu d'assistance dans leur propre langue.

Il convient cependant de noter que même la meilleure traduction automatisée ne sera pas aussi précise que celle fournie par un traducteur professionnel.